Votre itinéraire est marqué par un trait de couleur magenta.

Near.

## **Recherche d'une destination**

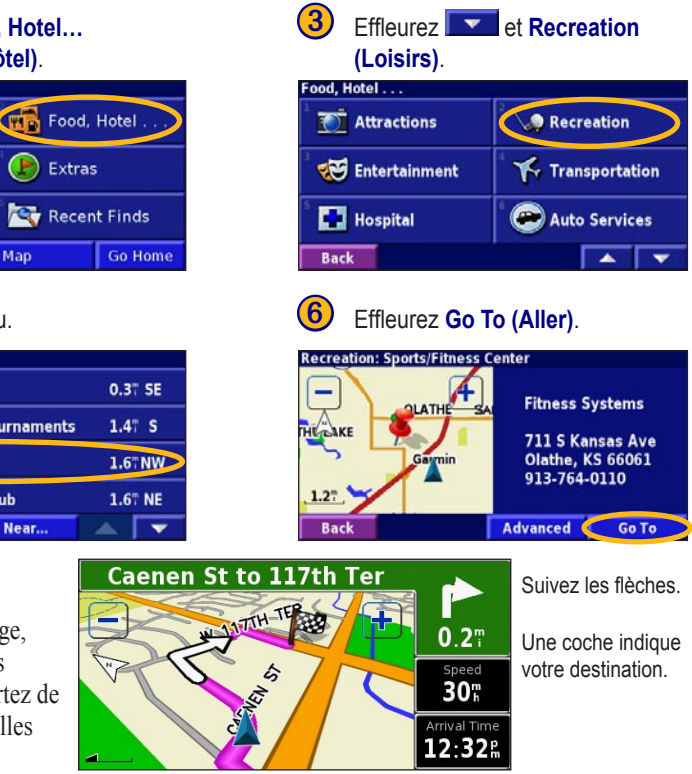

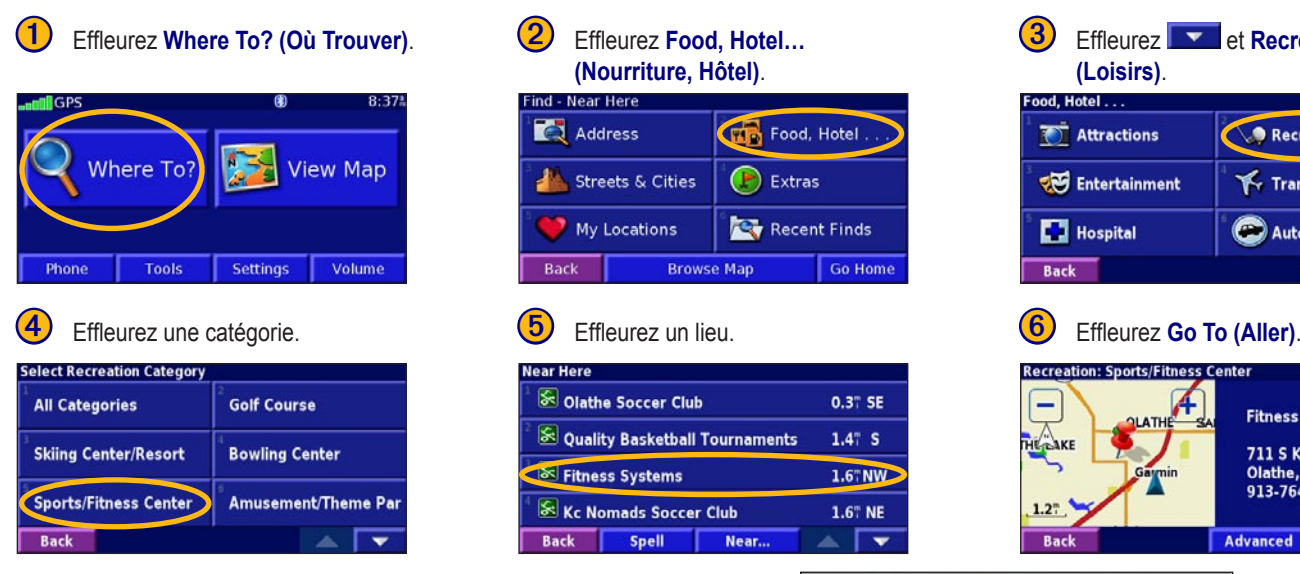

## **En suivant votre itinéraire**

Suivez l'itinéraire à votre destination en utilisant la carte. Pendant le voyage, le 2820 vous guide jusqu'à votre destination par des messages vocaux, des flèches et des directions apparaissant en haut de la carte. Si vous vous écartez de l'itinéraire d'origine, le 2820 recalcule l'itinéraire et vous donne de nouvelles instructions d'itinéraire.

#### ➌ **Configurez le StreetPilot 2820.**

- 1. Basculez l'interrupteur d'alimentation vers le bas sur le 2820.
- 2. Suivez les messages affichés pour configurer le 2820. Cette configuration ne doit être effectuée qu'une fois.

#### ➍ **Connectez votre téléphone cellulaire doté de la technologie sans fil Bluetooth® au StreetPilot 2820.**

- 1. Appuyez sur la touche **MENU**.
- 2. Effleurez **Settings (Paramètres)** > **Bluetooth** > **Manage Connections (Gérer connexions)**.
- 3. Si vous n'avez jamais couplé d'appareil avec votre 2820, effleurez **Yes (Oui)**. Si vous avez déjà couplé un appareil avec votre 2820 et que vous voulez en ajouter un autre, effleurez **Add Device (Ajouter appareil)**.

phile Phone

Phone Book

**Call History** 

**Call Home** 

**Back** 

**REMARQUE :** Votre microphone externe doit être branché ou un casque muni de la technologie sans fil Bluetooth doit être couplé au 2820 pour que vous puissiez répondre à un appel.

**AVERTISSEMENT :** Lors de l'utilisation du StreetPilot 2820 dans les véhicules, le propriétaire/l'utilisateur du véhicule assume l'entière responsabilité de l'installation du 2820 qui doit être placé et fixé de façon à ne pas interférer avec les commandes et les dispositifs de sécurité du véhicule, ni à gêner la vue des conditions de conduite du conducteur ni à entraîner des blessures en cas d'accident.

# & GARMIN

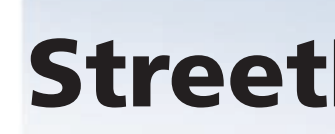

### **Préparation du StreetPilot 2820**

Pour utiliser la base de montage avec les disques adhésif, commencez à **v**. Pour utiliser le montage antidérapant, commencez à **2**.

- 4. Réglez votre téléphone en mode « Find Me » (Trouvez-moi), « Discoverable » (Détectable) ou « Visible ». Effleurez **OK** sur le 2820.
- 5. Effleurez votre appareil dans la liste.
- 6. Si votre modèle de téléphone figure dans la liste, effleurez-le. Sinon, effleurez **Other Phones… (Autres téléphones)**.
- 7. Quand vous couplez votre téléphone, entrez le code NIP du 2820 (1234) dans votre téléphone quand un message vous le demande.
- 8. Dans le menu principal, effleurez **Phone (Téléphone)**. Utilisez le menu Mobile Phone (Téléphone mobile) pour passer des appels et examiner l'historique de vos appels. **(Téléphone mobile)**

### ➊ **Fixez la base de montage à votre tableau de bord.**

- 1. Nettoyez et séchez l'endroit où vous souhaitez positionner la base de montage.
- 2. Retirez le revêtement de protection de la base de montage.
- 3. Avec le levier de blocage vous faisant face, positionnez la base sur la surface nettoyée. Appuyez suffisamment pour que la base adhère au tableau de bord.

### ➋ **Montez le StreetPilot 2820 à la base.**

- 1. Alignez la fiche d'alimentation sur l'adaptateur du véhicule au connecteur et faites glisser la fiche jusqu'à ce qu'elle soit bien en place.
- 2. Faites glisser le levier de blocage sur la base vers la gauche (déblocage).
- 3. Faites glisser le bas du 2820 dans la base jusqu'à ce qu'il s'enclenche en place.
- 4. Faites glisser le levier de blocage vers la droite (blocage).
- 5. Branchez le câble d'alimentation dans une prise 12 volts du véhicule.
- 6. Acheminez le câble de façon qu'il n'interfère pas avec les commandes du véhicule.

© Copyright 2006 Garmin Ltd. ou ses filiales Juin 2006 190-00633-91 Rév. A Imprimé à Taïwan

# StreetPilot*®* 2820

# *configurez et partez!*

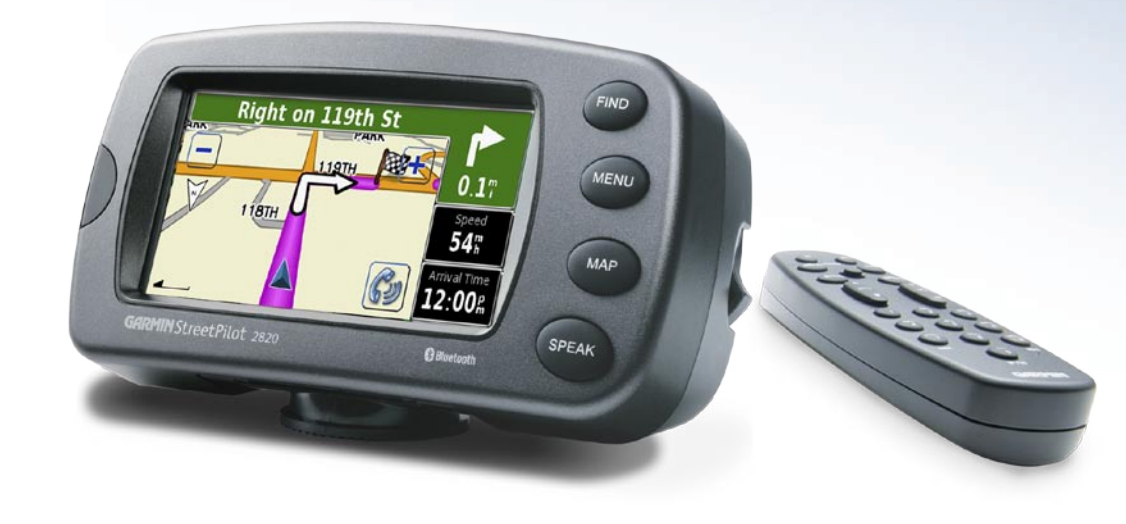

Fiche d'alimentation

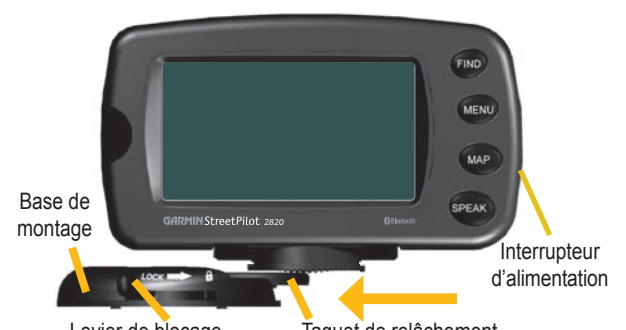

Levier de blocage Taquet de relâchement

**Menu Mobile Phone** 

Indique le niveau de charge des piles et la force du signal de votre téléphone cellulaire

**CODE** and

Dial Number

**GP** Food, Hotel.

Voice Dial

# **Chargement des fichiers sur le StreetPilot**

1. Placez le DVD-ROM du pilote USB dans le lecteur de DVD-ROM. Suivez les instructions affichées sur l'écran de l'ordinateur.

- 2. Branchez le câble d'alimentation c.a. au connecteur d'alimentation situé à l'arrière du 2820. Branchez l'autre extrémité dans une prise électrique disponible.
- 3. Branchez le mini-connecteur USB à l'arrière du 2820 (sous le capuchon de protection). Branchez la grosse extrémité du câble à un port USB disponible sur votre ordinateur.
- 4. Sur le 2820, effleurez **USB Mass Storage (Stockage de masse USB)**.
- 5. Double-cliquez l'icône Poste de travail sur le bureau de l'ordinateur. Un nouveau lecteur de disque amovible apparaît dans la liste de vos lecteurs. « GARMIN » est le stockage disponible dans la mémoire interne du 2820.
- 6. Double-cliquez sur l'un de lecteurs pour l'ouvrir. Copiez et collez les fichiers dans le lecteur.

Dans la page Menu, effleurez **View Map (Voir la carte)** pour ouvrir la carte. L'icône de position **a** affiche votre emplacement actuel. Effleurez la carte et faites glisser votre doigt pour afficher d'autres parties de la carte. Effleurez  $+$  et  $-$  pour agrandir et réduire. Tout en parcourant un itinéraire, effleurez la barre verte située en haut de la carte pour ouvrir la liste Turns (Tournants). Effleurez le champ de données **Speed (Vitesse)** ou **Arrival (Arrivée)** pour ouvrir Trip Computer (Ordinateur et calculs).

## **Autres informations**

Pour d'autres informations sur le StreetPilot 2820, consultez le Manuel du propriétaire.

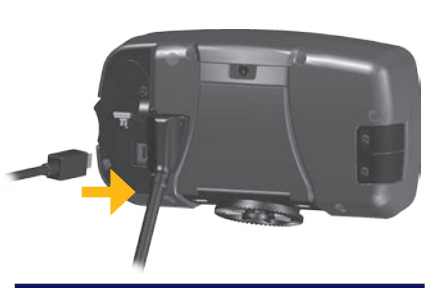

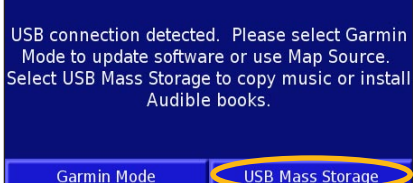

# **Affichage de la carte et d'autres pages utiles**

**(5)** Power switch (Interrupteur d'alimentation)—met l'unité sous tension et hors tension.

**6** Fenêtre Infrarouge (IR)—reçoit des signaux de la télécommande.

**Définition du lieu du domicile** 

**Frid** Food, Hotel

Recent Finds

**C** Extras

**Browse Map** 

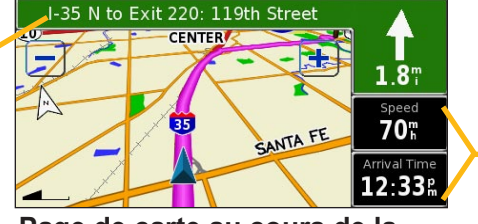

Vous pouvez définir le lieu de votre domicile, c'est-à-dire l'endroit où vous revenez le plus souvent.

**Utilisation des touches du 2820**

➊ **FIND (Recherche)**—ouvre le menu Find (Recherche).

➋ **MENU**—ouvre la page Menu. Appuyez plusieurs fois pour parcourir la page Menu, le menu Tools (Outils) et le menu Settings (Paramètres).

➌ **MAP (Carte)**—ouvre la page Map (Carte). Appuyez plusieurs fois pour parcourir la page Map (Carte), Trip Computer (Ordinateur et calculs) et Music Player (Lecteur de musique).

➍ **SPEAK (Voix)**—annonce les directions par des messages vocaux.

IN OUT

ZOOM

<sup>1</sup> ABC

 $\mathbb{C}$ 

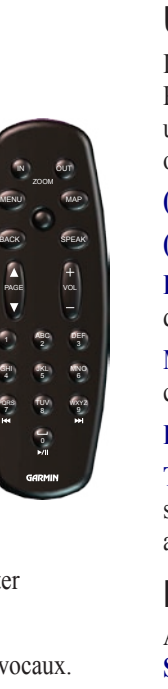

GHI JKL

PQRS TUV 8 VOL

PAGE

➎

➏

# **Lecture des fichiers MP3**

**View Map** 

Volume

Tools Settings

Genre

**Album** 

➊ Effleurez **Tools (Outils)**.

Where To?

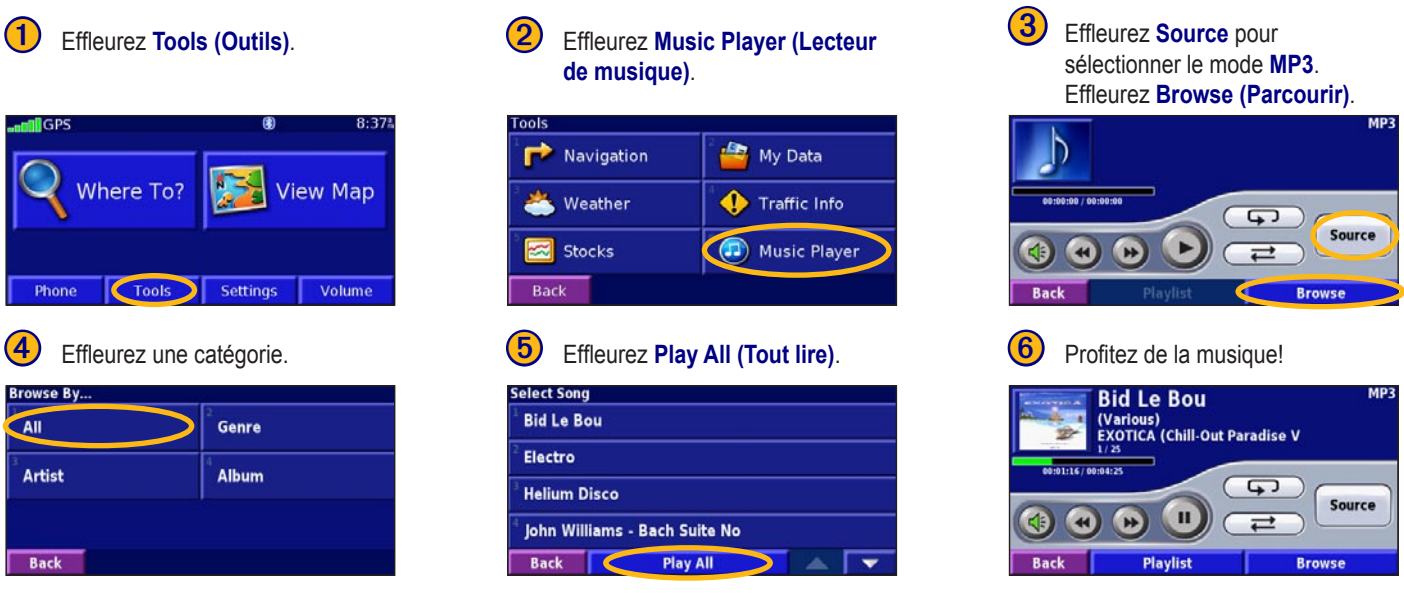

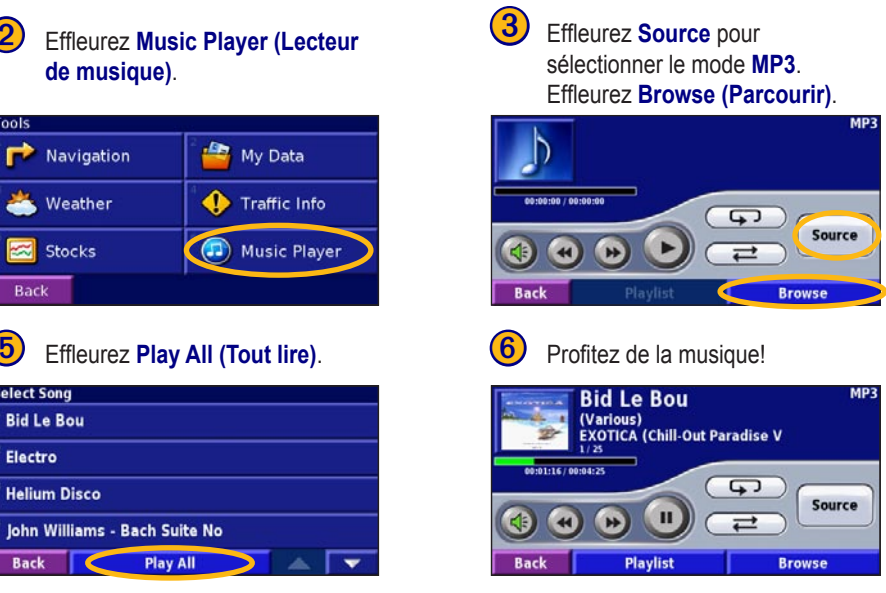

# **Lecture des livres audio Audible**

La lecture des livres audio Audible est très similaire à la lecture des fichiers MP3. Dans la page Menu, effleurez **Tools (Outils)** > **Music Player (Lecteur de musique)**. Effleurez **Source** pour faire passer le 2820 en mode **Audible Books (Livre audio Audible)**. Effleurez **Browse (Parcourir)** et effleurez le livre que vous voulez écouter.

### **Utilisation de la télécommande**

Installez deux piles AAA dans la télécommande (respectez la polarité). Pour utiliser la télécommande, orientez-la vers le 2820 et appuyez sur un bouton. Les touches **MENU**, **MAP (CARTE)** et **SPEAK (VOIX)** ont les mêmes fonctions que les touches sur l'appareil.

**(ZOOM) IN (Agrandir)**—agrandit la taille de la carte.

**(ZOOM) OUT (Réduire)**—réduit la taille de la carte.

**BACK (Retour)**—renvoie à la page précédente et annule l'entrée de données.

**Molette**—met en évidence les options et déplace le pointeur de la carte. Appuyez dessus pour sélectionner.

**Page ▲ et ▼**—fait défiler les listes.

**Touches alphanumériques**—entrent les chiffres et les lettres. Appuyez sur la touche de façon répétée jusqu'à ce que le caractère désiré apparaisse.

**Réglage de la luminosité du rétroéclairage**

Appuyez sur **MENU**. Effleurez **Settings (Paramètres)** > **Screen (Écran)** > **Brightness (Luminosité) > Manual (Manuel) > Next (Suivant)**. Vous pouvez aussi sélectionner **Auto** pour régler automatiquement la luminosité.

### **Réglage du volume**

Effleurez  $\left( \right)$  ou dans la page Menu, effleurez **Volume**.

**Trip Computer (Ordinateur et calculs)**

1200 E 151st St<br>Olathe, Kansas 66062,

**Road Category: Minor** 

**Inited States** 

 $0.3^{\circ}$ 

Back

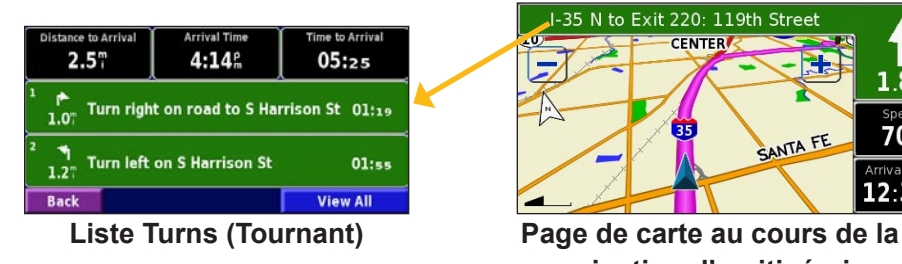

ind - Near He **A** Address

Streets & Cities

My Locations

**navigation d'un itinéraire**

**1** Effleurez **Go Home (Aller chez soi). 2** Sélectionnez une option. **3** Save Home (Mémoriser domicile)

From Find Menu

**Jse Current Location** 

Find On Man

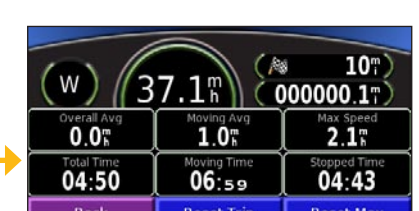